## **DNA**

# **Procedure for the Capillary Electrophoresis of Nuclear DNA**

### **1 Scope**

These procedures describe the separation by capillary electrophoresis (CE) of amplified nuclear DNA (nDNA) products from evidence and reference samples. The DNA Casework Unit (DCU) and Biometrics Analysis Unit (BAU) use Sample Tracking and Control Software (STACS) and robotic workstations to automate the set-up of the CE plates.

## **2 Equipment/Materials/Reagents**

### Equipment/Materials

- STACS, version 3.2.920 or higher
- Agilent Technologies "Bravo" Liquid Handler o VWorks Software, version 11.0.0.874 or higher
- Liquid handler tips, Agilent Technologies or equivalent
- Thermal Cycler, GeneAmp® PCR System 9700
- 3130xl Genetic Analyzer, Applied Biosystems
	- o Data Collection Software, version 3.0 or higher
	- o 16-Capillary (16-cap) Array, 36 cm
- 3500xL Genetic Analyzer, Applied Biosystems
	- o Data Collection Software, version 3.1 or higher
	- o 24-Capillary (24-cap) Array, 36 cm
- GeneMapperID-X, version 1.4 or higher
- General laboratory supplies (e.g., pipettes, tubes)
- 96-well plate, Applied Biosystems MicroAmp<sup>®</sup> optical or equivalent
- Plate septa, Applied Biosystems or equivalent
- Plate base and retainer, Applied Biosystems or equivalent

### **Reagents**

- Hi-Di<sup>TM</sup> formamide, Applied Biosystems or equivalent
- GeneScan<sup>™</sup>-500 LIZ<sup>™</sup> internal size standard, Applied Biosystems
- GeneScan<sup>™</sup>-600 LIZ<sup>™</sup> Version 2.0 internal size standard, Applied Biosystems
- Ladder from the appropriate Amplification Kit, Applied Biosystems
	- o Identifiler® Plus (ID+) Ladder
	- o Yfiler™ (Y) Ladder
	- o Globalfiler® (GF) Ladder

 DNA Procedures Manual nDNA\_214-8\_nDNA\_PostAmp Issue Date: 12/30/2016 Revision: 8 Page 2 of 18

- 3130xl Instrument Reagents:
	- o 1X Genetic analyzer buffer with EDTA, Applied Biosystems or equivalent
	- o Performance Optimized Polymer 4 (POP-4<sup>™</sup>), Applied Biosystems
- 3500xL Instrument Reagents:
	- o Anode Buffer Container (ABC) 3500 series, Applied Biosystems
	- o Cathode Buffer Container (CBC) 3500 series, Appplied Biosystems
	- o Performance Optimized Polymer 4 (POP-4) Pouch 3500 series, Applied Biosystems
	- o Conditioning Reagent, Applied Biosystems
- DS-33 Matrix Standard Kit (Dye Set G5)[For ID+ and Y], Applied Biosystems
- DS-36 Matrix Standard Kit (Dye set J6) [For GF], Applied Biosystems
- Isopropyl alcohol,  $70\%$
- Water, reagent grade or equivalent
- Purified Water or equivalent, available at laboratory sinks

### **3 Standards and Controls**

The positive and negative amplification controls must be subjected to CE analysis in parallel with the associated set or batch of evidentiary samples. The positive must be included in any repreparation of samples for CE.

The amplified reagent blank (RB) from an extraction batch must be subjected to CE analysis using the same instrument model, same injection conditions, and most sensitive volume conditions as required by the sample(s) in the associated extraction batch.

Refer to the appropriate nuclear DNA interpretation procedure of the *DNA Procedures Manual*  for interpretation of these controls.

### **4 Procedures**

Refer to DNA Introduction Procedure (i.e., DNA QA 600) and follow applicable general precautions and cleaning instructions.

For water that will come into contact with the DNA samples (e.g., CE reservoirs), reagent grade, or equivalent, water will be used. The purified water, available via faucets (typically labeled DE) at the laboratory sinks, may be used for rinsing instrument components (e.g., Bravo reagent trough).

Ensure the appropriate fields (i.e., instruments, reagents) in STACS are completed from any network computer, as necessary.

### **4.1 Formamide: Internal Size Standard (ISS) Mixture (aka LIZ Formamide)**

If needed, prepare the LIZ Formamide mix in the ratio listed below. Record the preparation in STACS. The LIZ Formamide mix may be stored refrigerated for up to one week.

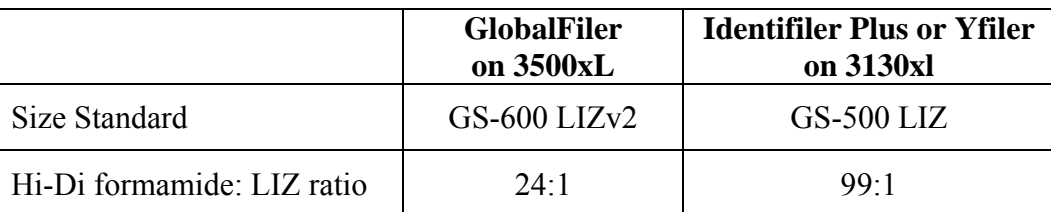

## Example Calculations:

GS-600 LIZ Formamide (10 mL): 9.6 mL Hi-Di formamide + 400 μL GS-600 LIZv2

GS-500 LIZ Formamide (20 mL): 19.8 mL Hi-Di formamide + 200 μL GS-500 LIZ

# **4.2 CE Daughter Plate Preparation**

If an Agilent Bravo Liquid Handler is unavailable, the CE daughter plate may be prepared manually.

### **For manual daughter plate prep:**

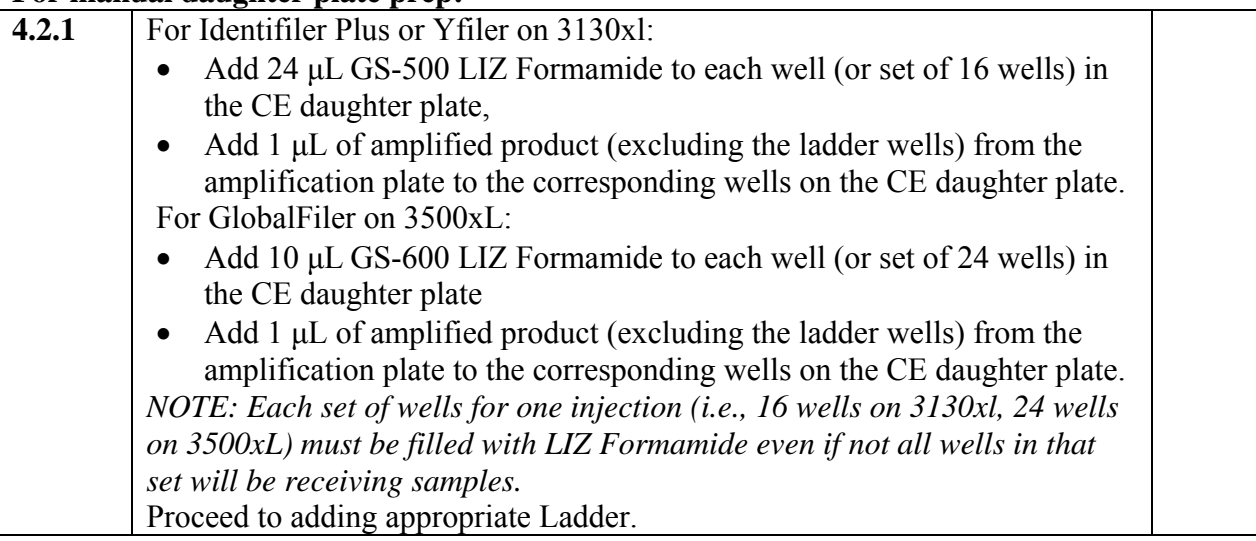

When using the Agilent Bravo Liquid Handler, the work deck must be decontaminated with appropriate cleaner each workday before use and if it becomes visibly soiled. *Bleach should not be used.* 

### **For robotic daughter plate prep:**

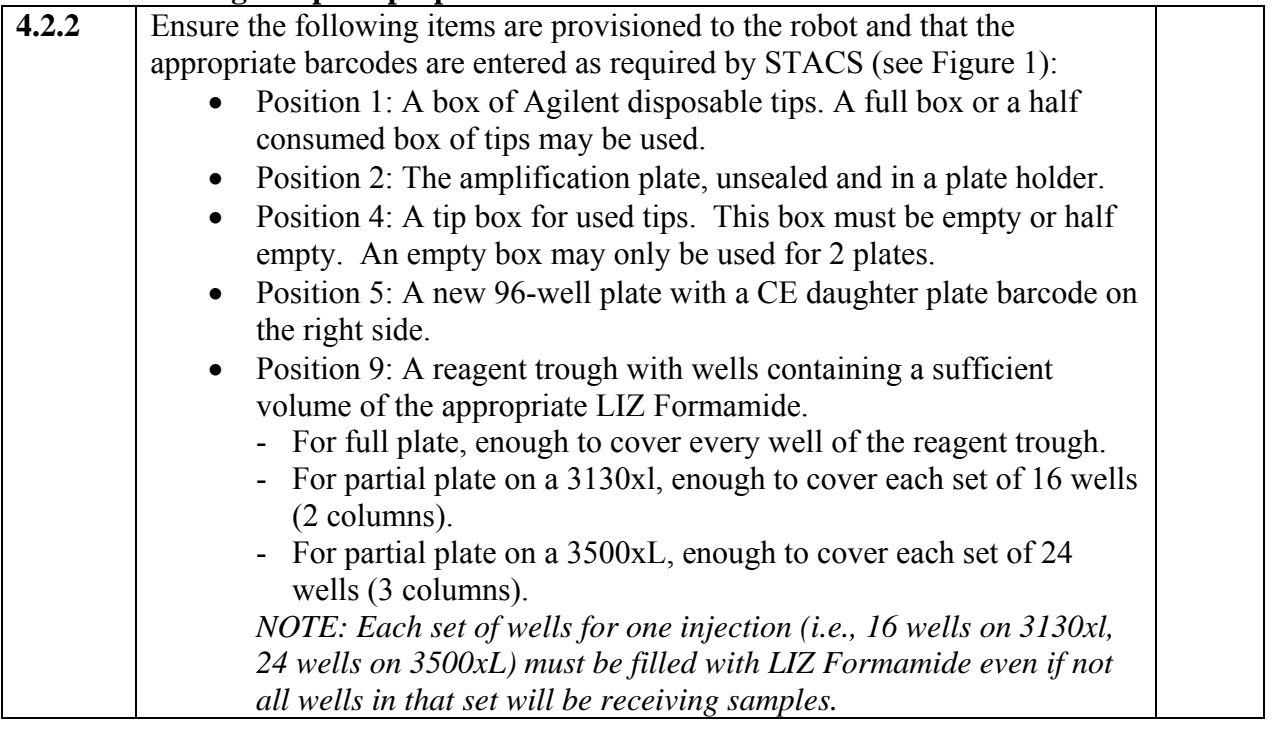

Ensure the robot is powered on, logon to the robot's computer, and launch and logon to the VWorks Software.

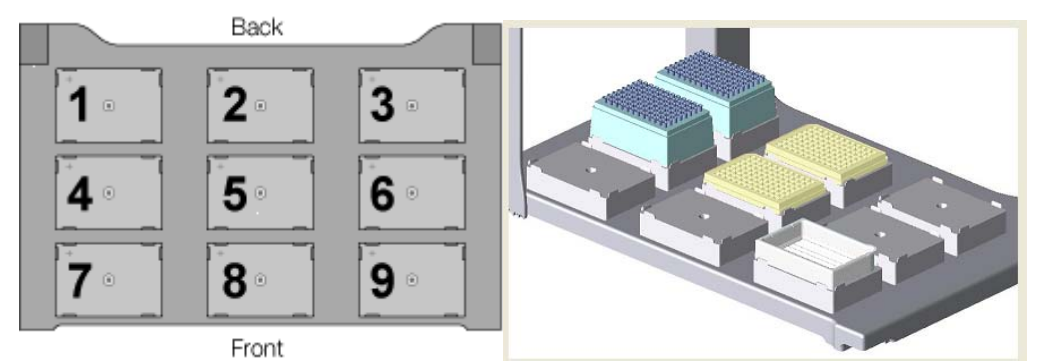

**Figure 1 – Agilent Bravo Liquid Handler Deck Positions** 

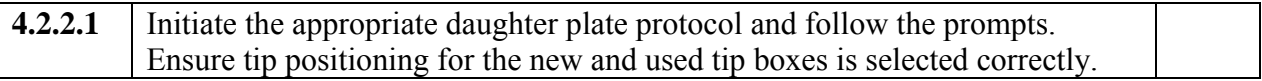

**CAUTION:** The instrument is equipped with a safety light curtain. If the operator reaches in during a run, the pipette head motors are disabled and the operation stops.

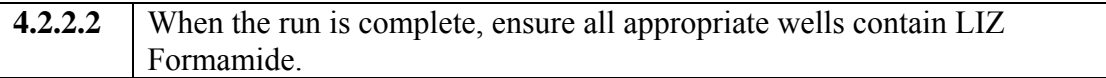

For the 3130xl: Each set of 16 wells (2 columns of 8) that contain any sample(s), must be filled with liquid to prevent introducing bubbles into the capillaries on the CE instrument.

For the 3500xL: Each set of 24 wells (3 columns of 8) that contain any sample(s), must be filled with liquid to prevent introducing bubbles into the capillaries on the CE instrument.

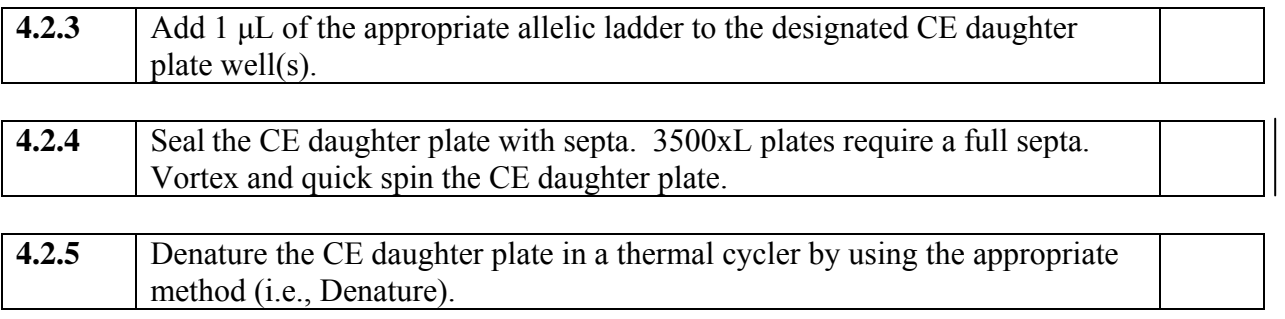

Leave the lid of the thermal cycler unlocked to avoid the septa adhering to it.

Each thermal cycler is programmed with the following method for denaturing:

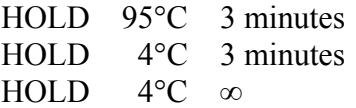

Ensure the amplification plate is resealed and stored at 4°C until it is appropriate to discard.

The remaining LIZ Formamide may be recovered from the reagent trough and appropriately stored for future use. The reagent trough should be rinsed twice (collect the first rinsate in appropriate waste container), dried, and reused.

### **4.3 Setting Up the 3130xl**

Log on to the computer workstation, ensure the CE is on, and launch the Data Collection software. If the instrument is off, ensure the attached computer is turned on prior to turning on the instrument.

The 1X buffer and reagent grade water in the reservoirs and the POP-4 are generally replaced weekly. If necessary, replenish the reservoirs with 1X buffer and/or reagent grade water, and fill the capillary array with POP-4.

The CE oven temperature may be set to 60°C to allow the CE to warm up and expedite the start of the run.

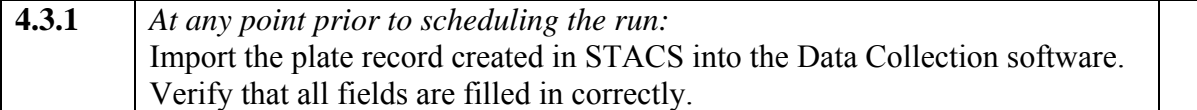

If necessary, the plate record may be manually created in the Data Collection software.

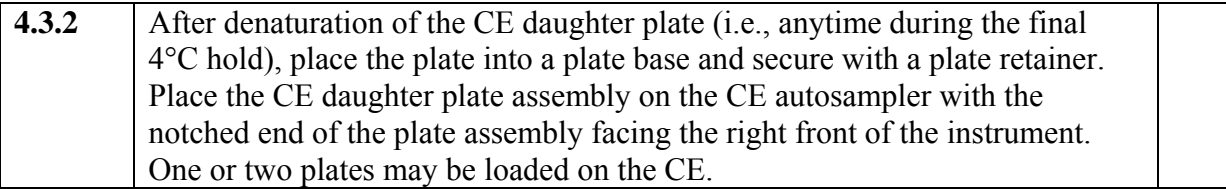

Ensure the plate retainer seats directly over the septa to avoid damage to the capillary array.

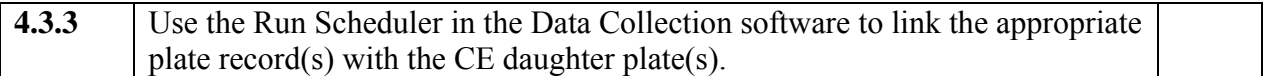

To confirm that a run has been properly scheduled, the run view can be selected.

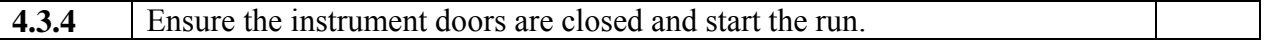

Run status, instrument status, event log, raw data, and capillary/array can be monitored during the course of a run.

### **4.4 Setting Up the 3500xL**

Ensure that the oven and all instrument doors are shut and power on the computer, but do not log on. Press the power button on the front of the analyzer to start the instrument. Ensure that the green status light is on before proceeding.

Log onto the workstation and then launch the 3500 Series Data Collection Software application only AFTER the 3500xL Server Monitor has fully initialized.

Check consumable status in the dashboard. Replenish the consumables (POP-4, Anode Buffer Container, Cathode Buffer Container, or Array), if necessary.

*Caution: To avoid electrical arcing, all surfaces and containers must be clean and dry.* 

The CE oven temperature may be set to 60°C to allow the CE to warm up and expedite the start of the run. Ensure the oven is set to  $60^{\circ}$ C and select the "Start Pre-Heat" button. The preheat function turns off after 2 hours of instrument inactivity.

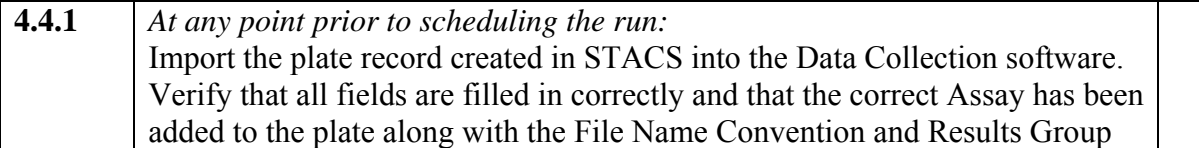

If necessary, the plate record may be manually created in the Data Collection software.

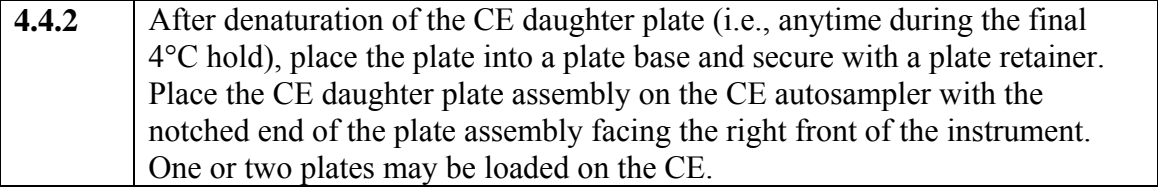

Ensure the plate retainer seats directly over the septa to avoid damage to the capillary array.

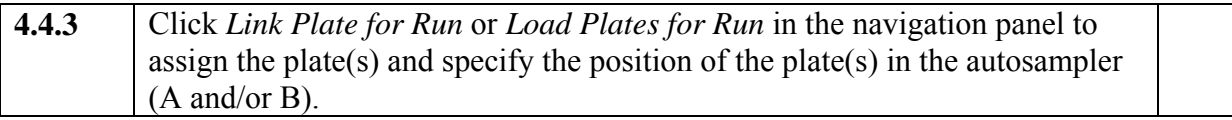

Confirm that the linked plate(s) are in the correct position of the autosampler. Click *Create Injection List* to review the injection list and/or make any changes or choose Preview Run on the left navigation panel before starting the run.

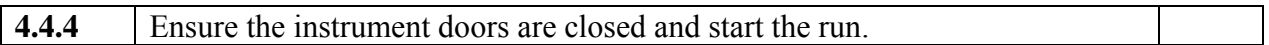

Run status, instrument status, event log, raw data, and capillary/array can be monitored during the course of a run by selecting *Monitor Run* from the navigation panel. **4.5 Data Review** 

## **4.5.1**  After the CE run, move the data generated by the CE (i.e., .fsa files, .hid files) to the appropriate network folder. Use GMIDX to screen the data for samples that need reinjection or

repreparation.

The entire plate does not need to be run to screen sample data. Sample data may be viewed after each injection is completed.

The plate record may be edited to add injections, as needed, after the completion of the run. When reinjecting samples after the run has ended, a ladder(s) should also be reinjected.

An examiner will review the CE data for compliance with the requirements in the nDNA interpretation procedure of the *DNA Procedures Manual* and queue any samples that need to be rerun (aka reprep).

For samples that require a new CE daughter plate set up (aka reprep), repeat this procedure for at

least the applicable samples. At minimum, the positive amplification control and ladder(s) need to be included and injected. A new plate record is generated for the reprep.

### **5 Calculations**

Not applicable.

## **6 Sample Selection**

Not applicable.

## **7 Measurement Uncertainty**

Not applicable.

# **8 Limitations**

Not applicable.

### **9 Safety**

**9.1** Refer to the "Safe Work Practices and Procedures," "Bloodborne Pathogen (BBP) Exposure Control Plan (ECP)," "Personal Protective Equipment Policy," and "Chemical Hygiene Plan" sections of the *FBI Laboratory Safety Manual* for important personal safety information to conducting these procedures.

**9.2** Refer to the "Hazardous Waste Disposal" section of the *FBI Laboratory Safety Manual* for important information concerning proper disposal of the chemicals used in these procedures as well as the biohazardous wastes generated.

**9.3** Procedural Specific Chemical Hazards:

- Formamide is a teratogen. Avoid inhalation, skin contact, or ingestion. Use nitrile gloves when handling. Dispose of unused portions in appropriate hazardous waste containers. Pregnant women must not handle formamide. Any pregnant Biologist should advise a supervisor so that arrangements can be made to have an alternate individual(s) perform all formamide handling procedures.
- Performance Optimized Polymer (POP-4) is caustic. Avoid inhalation, skin contact, or ingestion. Use gloves when handling. Dispose of unused portions in appropriate hazardous waste containers.

#### **10 References**

*FBI Laboratory Quality Assurance Manual* (QAM)

*FBI Laboratory Safety Manual* 

*DNA Procedures Manual*

Applied Biosystems. *GeneAmp® PCR System 9700 User's Manual Set.* 1997.

Applied Biosystems. *3130/3130xl Genetic Analyzers Getting Started Guide*. 2004.

Applied Biosystems. *3130/3130xl Genetic Analyzers Maintenance, Troubleshooting, and Reference Guide.* 2004.

Applied Biosystems. 3500/3500xL Genetic Analyzer User Guide, Foster City, CA.

Applied Biosystems. *Multi-Capillary DS-33 (Dye Set G5) Matrix Standard Product Insert.* 2004.

Applied Biosystems. *Multi-Capillary DS-36 (Dye Set J6) Matrix Standard Product Insert.*

Applied Biosystems. *GlobalFiler® PCR Amplification Kit User Guide*. Applied Biosystems, Foster City, CA.

Applied Biosystems. *AmpFlSTR® Identifiler® Plus PCR Amplification Kit User's Guide*, P/N 4402743, 2008.

Applied Biosystems. *AmpFlSTR® Yfiler<sup>TM</sup> PCR Amplification Kit User's Manual*, P/N 4358101 Rev. A 4305246, Foster City, CA.

ARTEL. *MVS Multichannel Verification System User Guide.* 2006

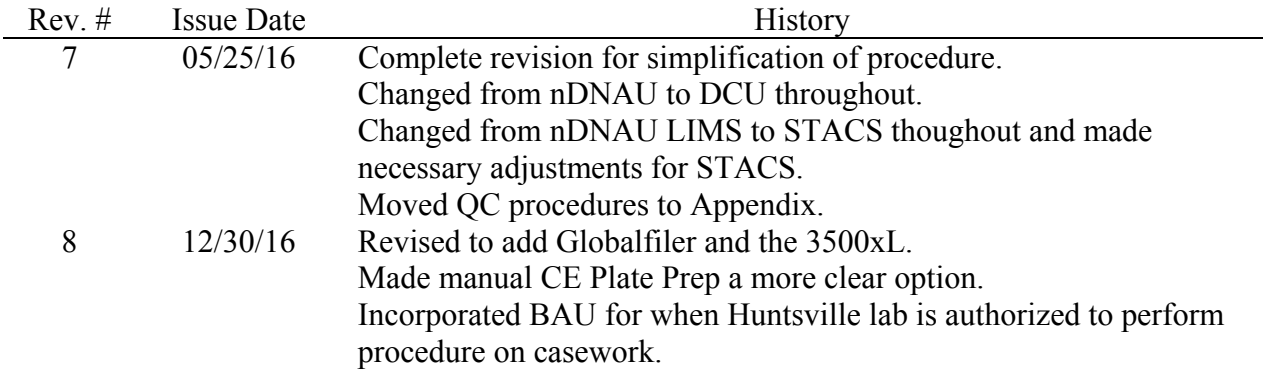

# **Approval**

Redacted - Signatures on File

 DNA Procedures Manual nDNA\_214-8\_nDNA\_PostAmp Issue Date: 12/30/2016 Revision: 8 Page 11 of 18

#### **Appendix A: Quality Control Procedures**

#### **1. Critical Reagents**

Refer to the DNA procedure for reagent purchasing, preparation and records (i.e., DNA QA 609) for additional requirements.

The Amplification Kit Ladders are evaluated with the associated amplification kit. Refer to the nuclear DNA amplification procedure (i.e., DNA 213) for instructions.

#### **2. Instruments**

Refer to the DNA procedure for instrument calibration and maintenance (i.e., DNA QA 608) for minimum frequency and additional requirements.

### **A. Performance Verification (PV) of the Agilent Bravo Liquid Handler**

- 1. An Artel MVS Multichannel Verification System and NIST traceable standards will be used to test the accuracy and precision of the liquid handling by the Agilent Bravo Liquid Handler. Refer to the *Artel MVS Multichannel Verification System User Guide* for operation of the Artel MVS.
- 2. The Agilent Bravo Liquid Handler workstations are configured with a ninety six (96) barrel pipette head and multiple volumes aliquoted during each procedure. A minimum of three repetitions (i.e., three plates) must be performed by the head for each volume to assess the accuracy and precision of the pipette head.
- 3. The results must be within the tolerance limits set by DCU for each volume. At times, it may be necessary to modify/optimize the Liquid Handler Liquid Class parameters (e.g., polynomial coefficient or pipette volume offset).
- 4. If the performance verification of the Agilent Bravo Liquid Handler does not meet the above listed criteria, the performance verification will be repeated. If the results are still deemed unsuitable, then the Technical Leader will be consulted.

### **B. General Maintenance of the 3130xl Genetic Analyzer**

The following recommended intervals and instructions provide guidance for the general maintenance of the 3130xl Genetic Analyzer and 3500xL Genetic Analyzer to include instruction for changing the capillary array and performing a spatial calibration or a spectral calibration. The Applied Biosystems 3130/3130xL Genetic Analyzers *Getting Started Guide*s and *Maintenance, Troubleshooting, and Reference Guide*s *and 3500/3500xL Genetic Analyzer User Guide* may be referenced for additional guidance.

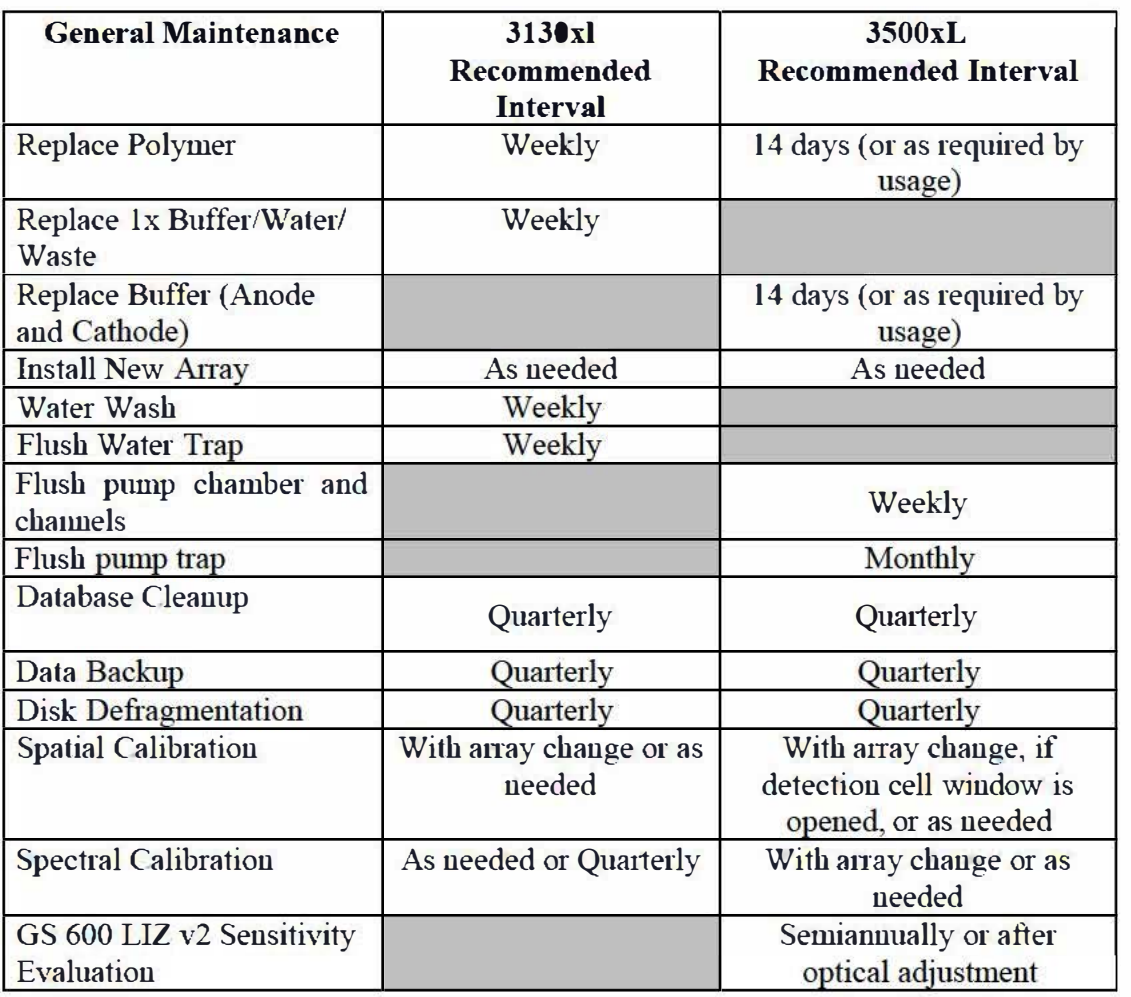

#### I. General Maintenance of the Applied Biosystems 3130xl

- 1. Prepare a new bottle of POP-4
	- a. Loosen the POP-4 bottle cap and allow it to sit on the bench top for approximately 15 minutes to degas.
- 2. Flush the polymer delivery pump (PDP)
	- a. Run the water wash wizard and use reagent grade water to flush the PDP. Note: For a warm water wash, heat water to  $< 60^{\circ}$ C.
	- b. Follow wizard prompts.
- 3. Flush the PDP water trap
	- a. Use a 20 mL Luer lock syringe filled with reagent grade water.
	- b. Attach the syringe to the forward facing Luer fitting at the top of the pump block, open the Luer approximately one-half tum counter clockwise.
	- c. Open the exit fitting at the top left side of the pump block approximately onehalf tum counter clockwise.
	- d. Flush the water trap with approximately 5 mL of water
	- e. Close both fittings by turning them clock wise until finger-tight, do not over tighten.

#### II. General Maintenance of the Applied Biosystems 3500xL

- 1. Flush the pump chamber and channels
	- a. In the Maintenance Wizards screen, select **Wash Pump and Channels** and follow prompts to include the replacement of the polymer (POP-4) pouch.
- 2. Replace polymer (POP-4) pouch.
	- a. In Maintenance Wizards screen, select **Replenish Polymer** and follow prompts.
- 3. Replace Anode Buffer Container (ABC) and Cathode Buffer Container (CBC)
	- a. Allow refrigerated buffers to equilibrate to room temperature prior to first use. Do not remove seal.
	- b. Invert the ABC, then tilt slightly to make sure most of the buffer is in the larger side of the container. There should be less than 1mL of the buffer remaining in the smaller side of container.
	- c. Verify that the buffer is at the fill line, remove seal and place the ABC into the Anode end of the instrument.
	- d. Tilt the CBC back and forth gently to ensure that the buffer is distributed evenly across the container and that the buffer is at or above the fill line.
	- e. Remove the seal from the CBC, wipe off any excess buffer and place appropriate septa on both sides of the CBC.
	- f. Install the CBC on the autosampler. The CBC will click into the autosampler as the tabs are snapped into place.
	- g. Close the instrument door and click Refresh on the Dashboard to update status after changing the buffers.

### III. Data Maintenance for the 3130xl and 3500xL

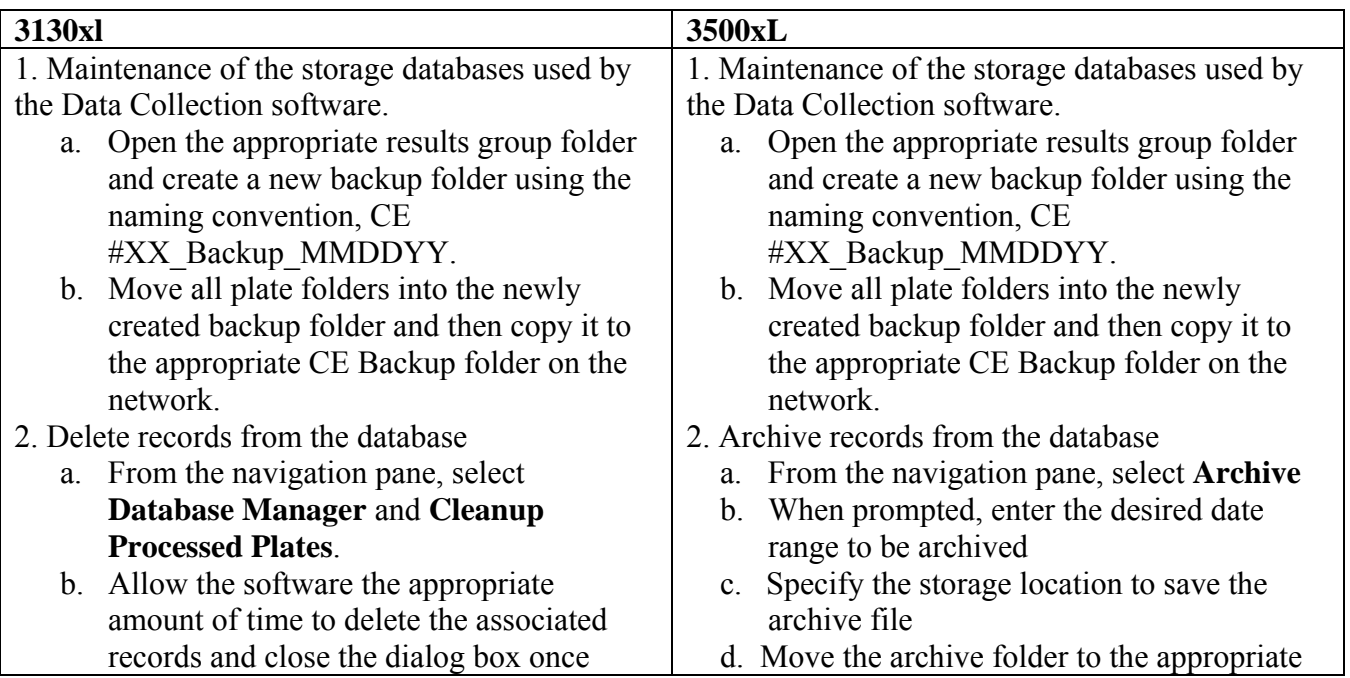

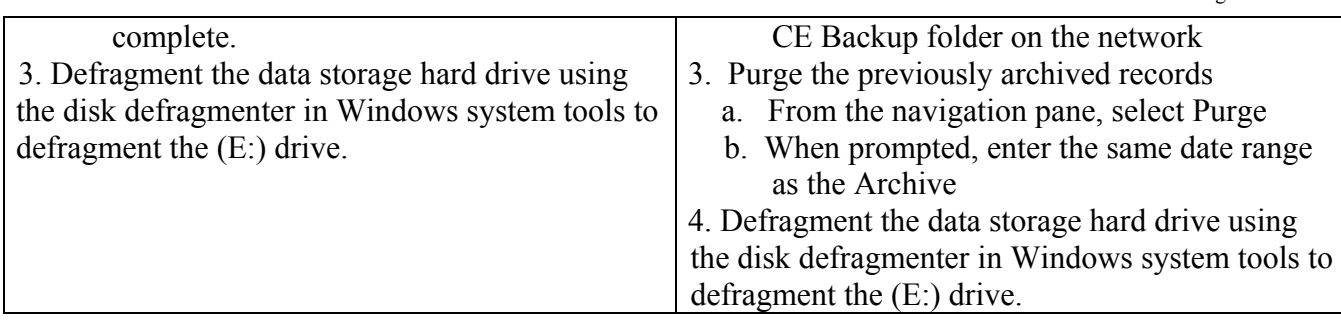

## IV. Array Change and Spatial Calibration

The capillary array will be changed as needed. The determination to change the array will be based upon a review of the quality of the data generated by the instrument. Generally, the array on the 3500xl should be changed after 160 injections. Be careful not to leave fingerprints on the array detection window.

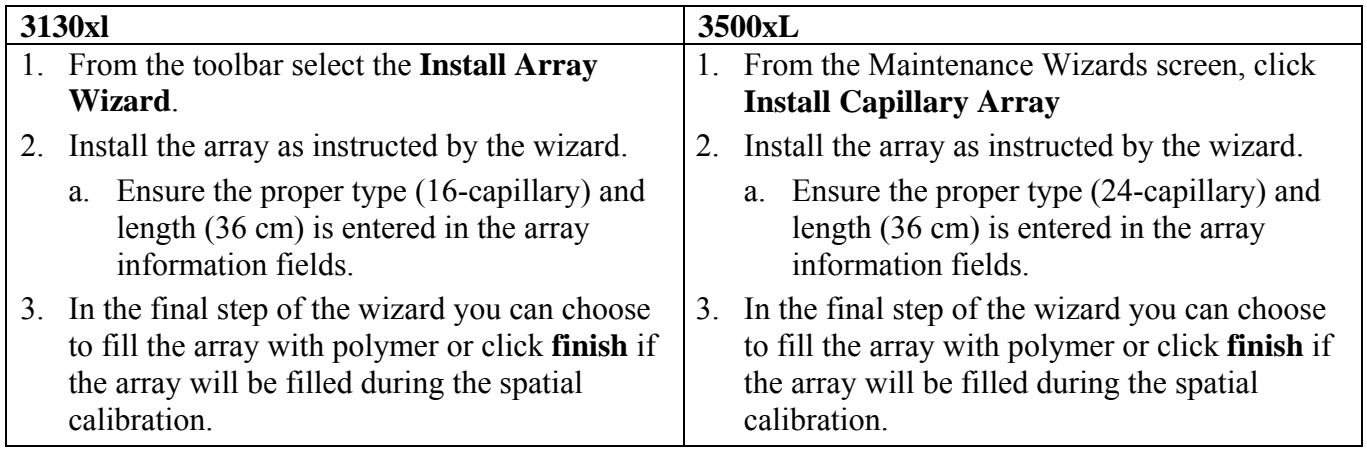

A spatial calibration must be performed whenever a new array is installed. For a 3500xl, spatial calibration must be performed whenever the detection cell window is opened.

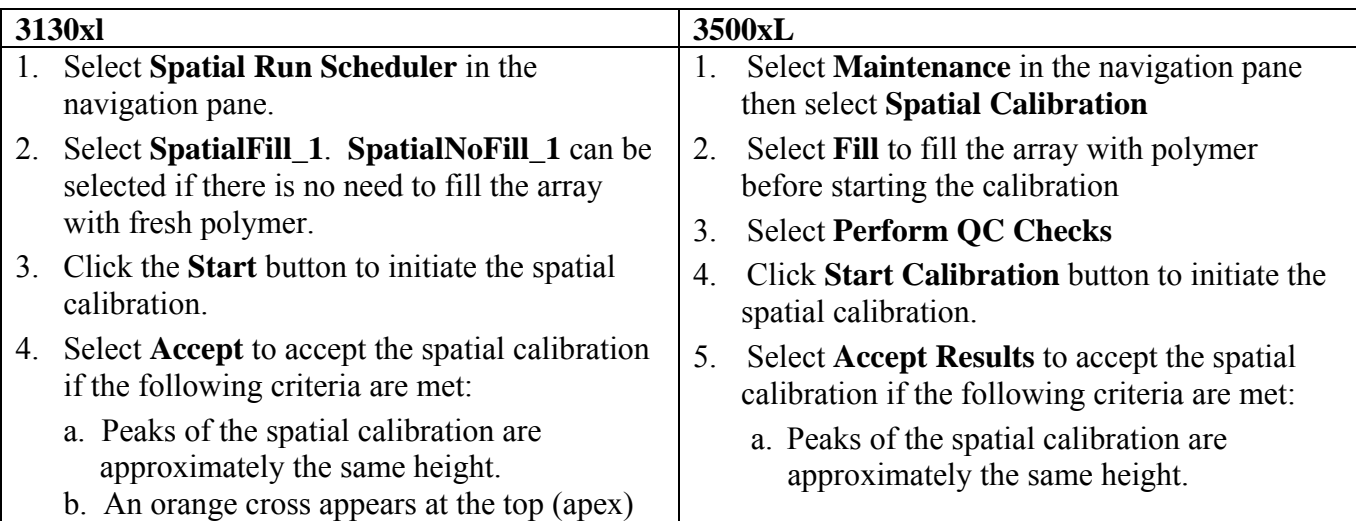

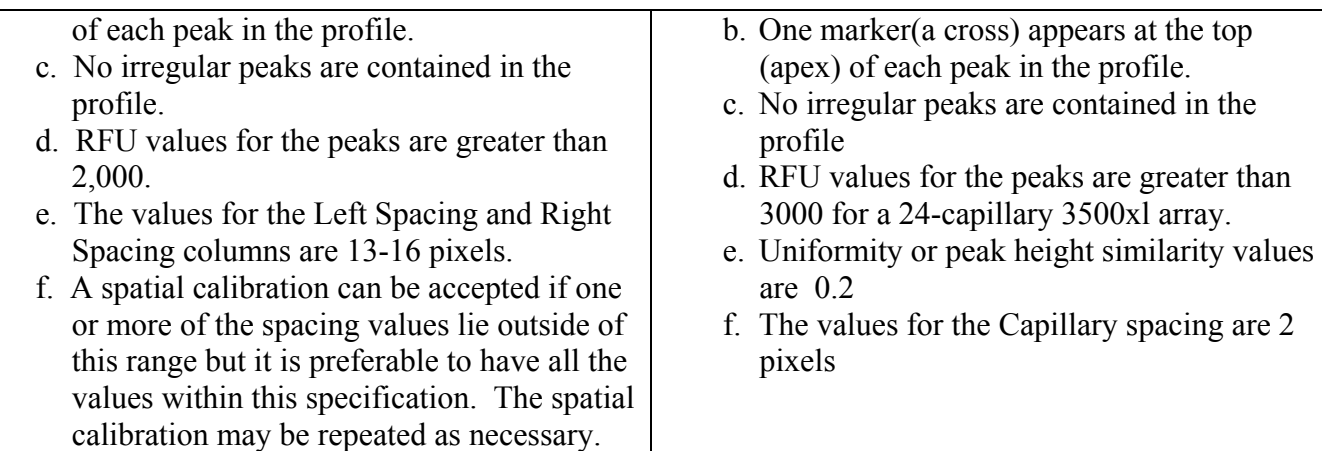

# V. Spectral Calibration

A spectral plate may be reinjected or used for multiple instruments, of the same type, within a 24 hour period. A spectral calibration is generally run as needed for a 3500xL (e.g., decrease in spectral separation, new dye set, optical adjustment). A spectral calibration is required after changing the capillary array on a 3500xl.

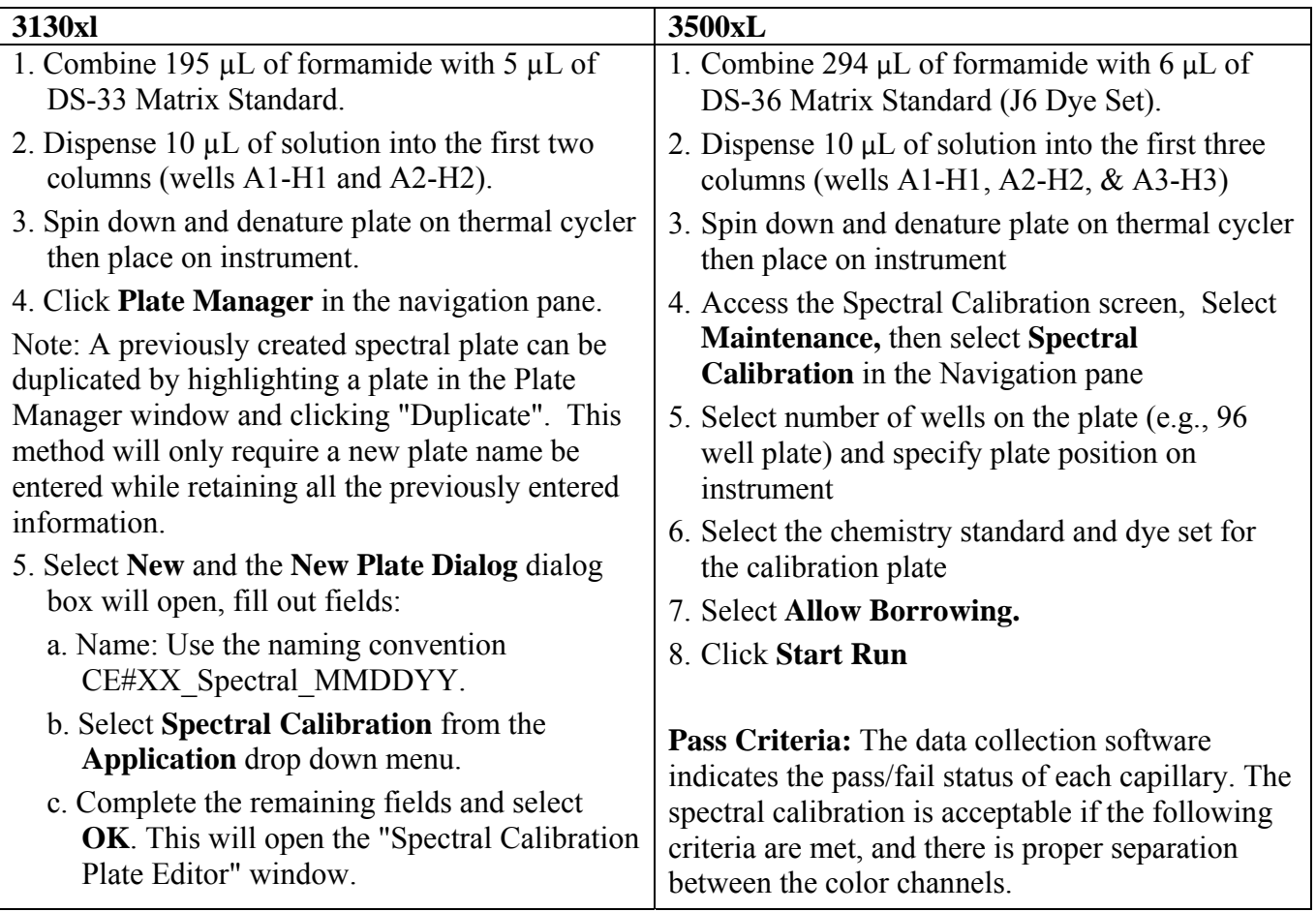

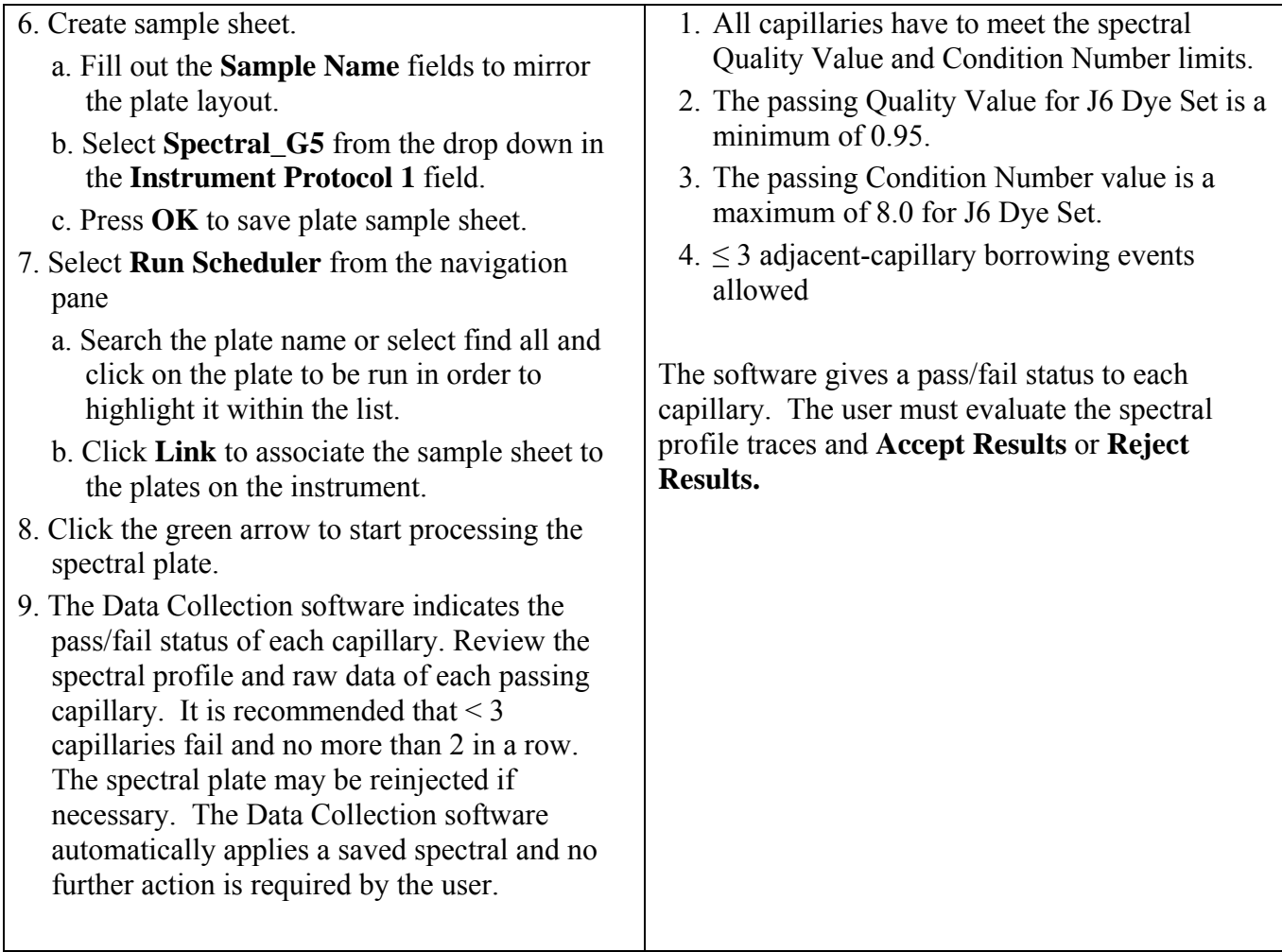

### **C. Performance Verification of the 3130xl Genetic Analyzer and the 3500xL Genetic Analyzer**

The performance verification of the 3130xl should be assessed with positive control DNA 9947A  $(0.10 \text{ ng/µL})$  amplified with Identifiler<sup>®</sup> Plus. The performance verification of the 3500xL should be assessed with positive control DNA  $007(0.10 \text{ ng/µL})$  amplified with Globalfiler.

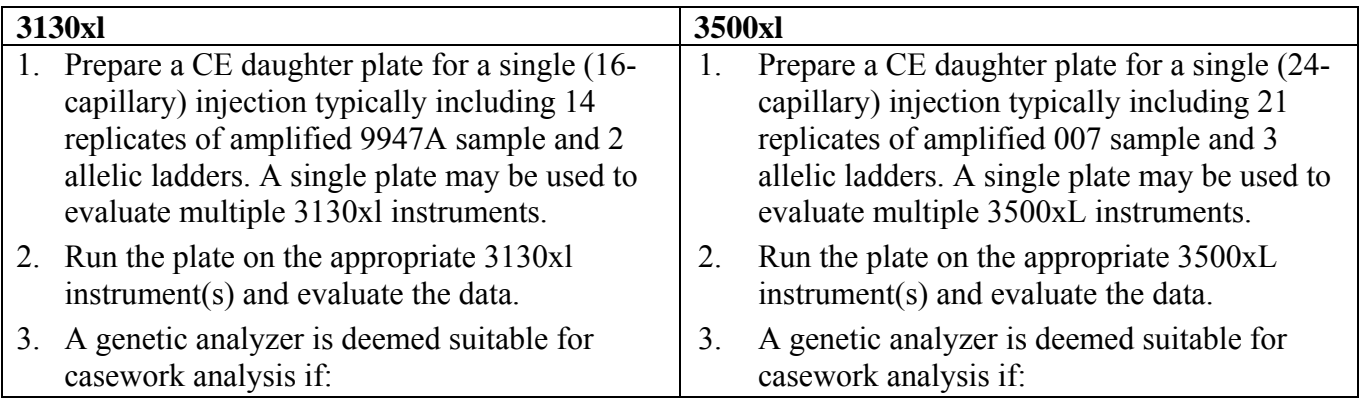

- a. Correct and interpretable typing results are  $\parallel$  a. Correct and interpretable typing results positive amplification control DNA control DNA control DNA or ladder in at least one
- b. No allelic peaks, other than those injection for each capillary. attributable to the positive amplification  $\vert$  b. No allelic peaks, other than those
- c. An appropriate sensitivity of detection is control, are detected
	- i. The sensitivity of detection is generally  $\vert$  achieved. acceptable when the average peak  $\frac{1}{\sqrt{1-\frac{1}{\sqrt{1-\frac{1}{\sqrt$ lowest (Amelogenin) and highest 1900-6800 RFU. These values (TH01) average values observed at a  $\qquad$  represent the lowest (Th01) and locus during the establishment of the highest (D8S1179) average values 3130xl sensitivity of detection relative density observed at a locus during the Amplification Kit at 27 cycles Minor differences in average RFU validation. Minor differences in average values relative to the targeted RFU values relative to the targeted sensitivity may be acceptable.
- ii. At the direction of the Technical generally acceptable when the average Leader, the injection voltage of an peak height for the 11 GS600 LIZ individual  $3130x$ l may be adjusted to peaks used for normalization is detection. Generally, replicates of successful injections. sensitivity (per locus) under each Technical Leader will be consulted. injection condition. These averages are compared to the targeted RFU values.
- 4. If the performance verification of the 3130xl does not meet the above criteria, the performance verification will be repeated. If the results are still deemed unsuitable, the Technical Leader will be consulted.
- obtained for all successful injections of the  $\vert$  are obtained for the positive amplification
- control, are detected attributable to the positive amplification
- achieved. c. An appropriate sensitivity of detection is
	- height of each locus is between 850-<br>generally acceptable when the average 1800 RFU. These values represent the peak height of each locus is between to the Match Interpretation Threshold as establishment of the positive control<br>part of the Identifiler<sup>®</sup> Plus CO parameters during validation. OC parameters during validation.
	- sensitivity may be acceptable.<br>
	At the direction of the Technical<br>
	ii. The sensitivity of detection is<br>
	generally acceptable when the maintain the instrument's sensitivity of between 1700-5100 RFU for all the
	- amplified control DNA 9947A are  $\begin{array}{c|c}\n\end{array}$  in injected at the voltage that is currently does not meet the above criteria, the in use, as well as higher and lower above criteria, the nerformance verification will be in use, as well as higher and lower performance verification will be repeated. If voltages, to determine the average the results are still deemed unsuitable, the

The following are the 11 peaks used for normalization:

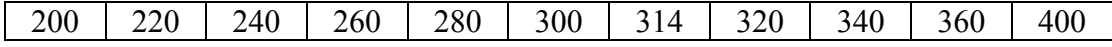

#### **D. Qualification of GS600 LIZ v2 Internal Size Standard**

- 1. Prepare a CE daughter plate for the 3500xL using the instructions in section C and the new lot of GS600 LIZ.
- 2. Run the plate on an appropriate 3500xL instrument.
- 3. Analyze the data without normalization.
- 4. The sensitivity of the new lot will be accepted if the average allelic peak heights for the 11 GS600 LIZ peaks used for normalization (listed above) is between 1700-5100 RFU for all the successful injections (with a minimum of 16 of the 21 wells).
- 5. If the lot of GS600 does not meet sensitivity expectations, the assessment will be repeated. If the results are still deemed unsuitable, the Technical Leader will be consulted.

### **E. GS600 LIZ v2 Sensitivity Evaluation**

- 1. Prepare a CE daughter plate for the 3500xL using the instructions in section C. A single plate or multiple plates may be used to evaluate multiple 3500xL instruments. Run the plate(s) on the appropriate 3500xL instrument(s). A plate prepared for or data generated from section C may also be used for this evaluation.
- 2. Analyze the data without normalization.
- 3. The sensitivity of each instrument will be accepted if the average peak heights for the 11 GS600 LIZ peaks used for normalization (listed above) is between is between 1700-5100 RFU for all the successful injections.
- 4. If one or more instruments do not meet sensitivity expectations, the evaluation for that instrument will be repeated. If the results are still deemed unsuitable, the Technical Leader will be consulted.